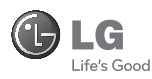

## Служба поддержки клиентов

Уважаемый потребитель! Если Вас интересует информация, связанная с приобретением продукции, характеристиками и эксплуатацией техники, а также сервисным обслуживанием. просим Вас обращаться в

Службу поддержки клиентов.

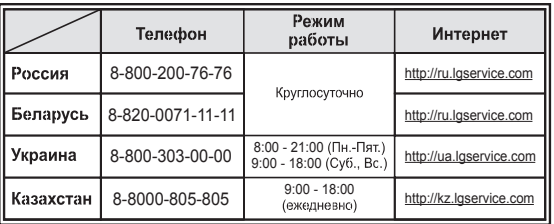

Все звонки бесплатные

# GM200

Настоящее руководство частично может не соответствовать телефону. Это зависит от установленного на нем программного обеспечения и вашего оператора услуг мобильной связи.

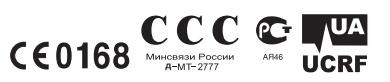

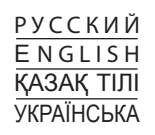

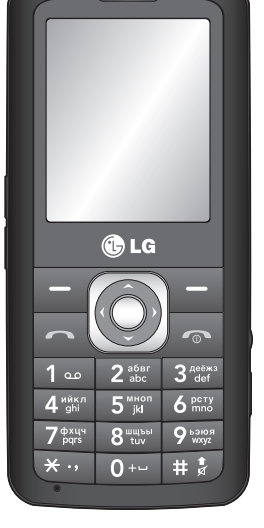

Bluetooth QD ID B015111

# Руководство пользователя GM200

Данное руководство поможет узнать о возможностях вашего телефона. Вам будет предоставлена полезная информация о функциях вашего телефона.

Настоящее руководство частично может не соответствовать телефону. Это зависит от установленного на нем программного обеспечения и вашего оператора услуг мобильной связи.

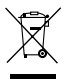

#### **Утилизация старого оборудования**

- Символ на устройстве, изображающий перечеркнутое мусорное ведро на колесах, означает, что на изделие распространяется Директива 2002/96/EC.
- 2 Электрические и электронные устройства должны утилизироваться не вместе с бытовым мусором, а через специальные учреждения, указанные правительственными или местными органами власти.
- 3 Правильная утилизация старого оборудования поможет предотвратить потенциально вредное воздействие на окружающую среду и здоровье человека.
- 4 Для получения более подробных сведений об утилизации старого оборудования обратитесь в администрацию города, службу, занимающуюся утилизацией или в магазин, где был приобретен продукт.

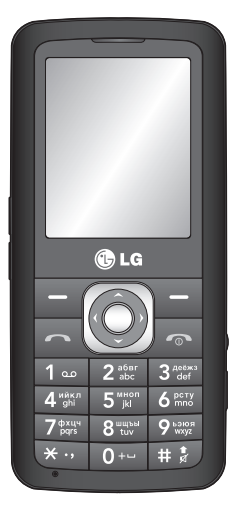

# **Знакомство с телефоном Устан**

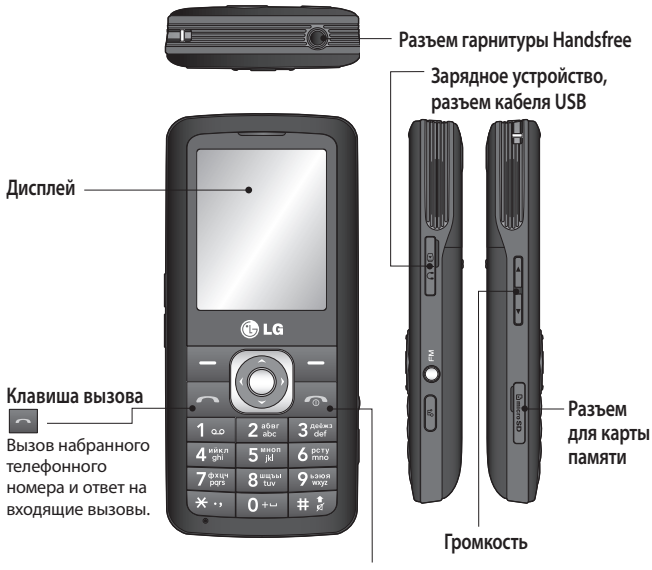

#### **Кнопка отключения питания /**

**завершения вызова** 

Завершение или отклонение вызова. Включение и выключение телефона (долгое нажатие). Позволяет вернуться в экран режима ожидания во время использования меню.

## Установка карты памяти

Поднимите крышку слота карты памяти и вставьте карту micro SD - область позолоченных контактов должна быть направлена вниз. Закройте крышку слота для карты памяти до шелчка. Для извлечения карты памяти, осторожно нажмите на нее, как показано на схеме.

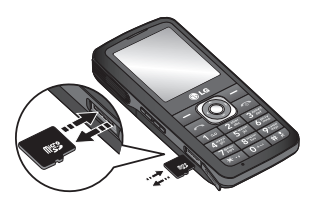

Примечание: Карта памяти приобретается отдельно.

### Форматирование карты памяти

## Нажмите Меню, затем Настройки.

В меню Состояние памяти выберите Карта памяти, затем нажмите левую функциональную клавишу Формат.

ВНИМАНИЕ: При форматировании карты памяти все ее содержимое будет удалено. Чтобы не потерять данные, хранящиеся на карте памяти, сохраните их резервную копию.

Примечание: Данная модель телефона поддерживает карты памяти MicroSD объемом до 2 Гб.

# Установка SIM-карты и зарядка аккумулятора

# Установите SIM-карту

При подключении у оператора сотовой связи вы получаете SIM-карту вместе с комплектом подписки, в который входит PIN-код, возможность использования дополнительных услуг и многое другое.

Важно! > SIM-карта и ее контакты легко повреждаются при царапании или изгибе. поэтому обрашайтесь с ней осторожно, в том числе при установке и извлечении. Берегите SIM-карту от маленьких детей.

# Схема установки SIM-карты

- 1 Откройте крышку отсека для батареи
- 2 Извлеките батарею
- 3 Вставьте SIM-карту
- 4 Закройте крышку отсека для батареи
- 5 Зарядите аккумулятор

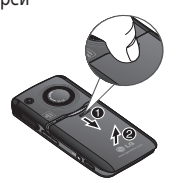

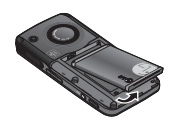

3

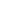

 $\overline{5}$ 

 $\overline{ }$ 

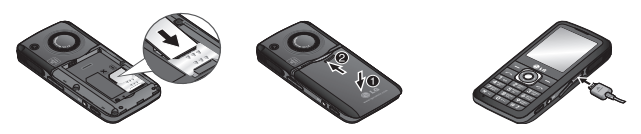

ВНИМАНИЕ: Не извлекайте аккумулятор, когда телефон включен, так как это может привести к повреждению телефона.

# **Автозаполнение Избранных пунктов меню**

В меню **Избранные** доступна функция Автозаполнение. При активации данной функции меню Избранные автоматически заполняется наиболее часто используемыми функциями меню телефона.

- **1** В режиме ожидания нажмите навигационную клавишу Вправо.
- **2** Выберите Опции. Для активации функции автозаполнения выберите Автозаполнение вкл.
- **3** В пустых ячейках меню Избранное автоматически появятся наиболее часто используемые функции телефона.
- **4** Для установки той или иной функции в качестве постоянной для меню Избранное, выберите Опции - Зафиксировать. Для отмены выберите Опции - Отменить фиксацию.
- **5** Для отключения функции автозаполнения выберите Опции Автозаполнение выкл.

# **Структура меню**

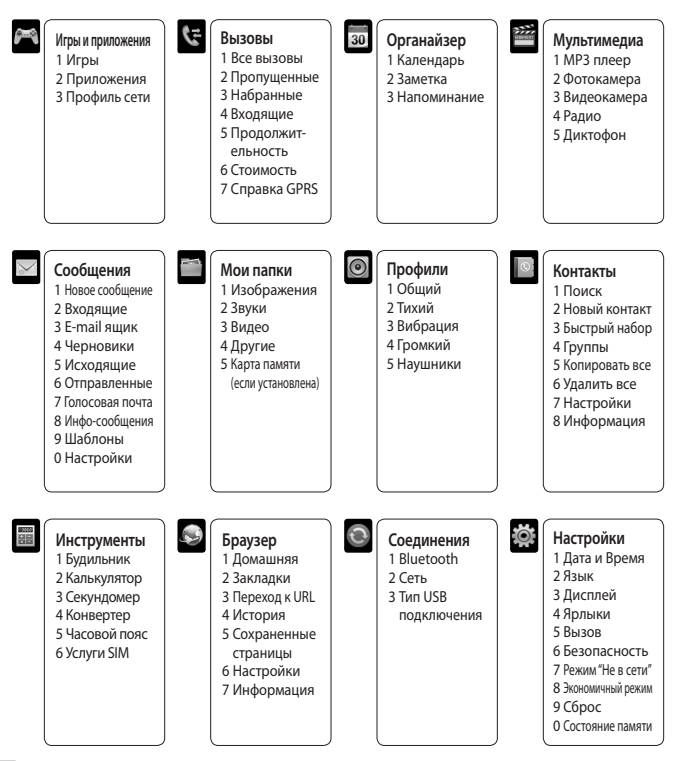

# Вызовы

# Выполнение вызова

- 1 Наберите номер с помощью клавиатуры. Чтобы удалить цифры, нажмите Стереть.
- 2 Нажмите итобы совершить **RH3OR**
- 3 Чтобы завершить вызов, нажмите клавишу -

**COBET** Чтобы ввести знак + для совершения международного звонка, нажмите и удержите клавишу 0.

# **Выполнение вызова из списка** КОНТАКТОВ

- 1 Выберите Контакты > Поиск.
- 2 С помощью клавиатуры введите первую букву контакта для вызова. Например для вызова Офиса, три раза нажмите кнопку 6 для выбора первой буквы "О"
- 3 Нажмите клавишу Вызов для **HAUARA RHISORA**

# Ответ или отклонение вызова

При входящем вызове, нажмите Принять или **делу** чтобы ответить на **RH3OR** 

Чтобы отключить звук во время звонка, нажмите правую функциональную клавишу "Тихий".

Эта функция полезна на случай, если вы забыли изменить текущий профиль на Тихий во время совещания. Нажмите клавишу Завершить или правую функциональную клавишу Отказ для отклонения входящего **RH3ORA** 

СОВЕТ Вы можете изменить настройки телефона, что позволит отвечать на звонки различными способами. Нажмите Меню, выберите Настройки, затем выберите Вызов. Выберите пункт Режим ответа и выберите Любая клавиша или Только клавишей "Вызов"

# Быстрый набор

Телефон позволяет установить функцию быстрого набора лля часто **ВЫЗЫВАРМЫХ КОНТАКТОВ** 

# Вы можете сделать это двумя способами:

- 1 Контакты Быстрый набор - Назначить
- 2 Долгое нажатие цифровой клавиши (от 2 ло 0, клавиша 1 - Голосовая почта). Далее выберите контакт. Быстрый набор будет присвоен. Для выполнения Быстрого набора нажмите и удерживайте назначенную клавишу.

# **Просмотр истории вызовов**

Просмотреть номера пропущенных или принятых вызовов можно только в случае, если определение номера звонящего поддерживается сетью. Нажмите Меню, выберите Вызовы: Все вызовы, Пропущенные, Исходящие, Входящие, Продолжительность, Стоимость, Справка GPRS.

# **Изменение настроек вызова**

В данном меню вы можете произвести настройку функций телефона относящихся к вызову. Нажмите **Меню**, выберите **Настройки**, а затем выберите **Вызов**.

- **Переадресация** Установка переадресации вызовов.
- **Запрет вызовов** Выберите, при каком условии следует запрещать вызовы.
- **Фиксированный набор** Выберите список номеров, на которые можно совершить вызов. Для этого потребуется набрать PUK2 код, полученный от оператора. В результате с вашего телефона можно будет вызвать только номера, входящие в список номеров фиксированного набора.
- **Режим ответа** Выбор способа ответа на входящий вызов: с помощью клавиши Вызов или Любой клавишей.
- **Отправлять свой номер** Выберите, будет ли отображаться ваш номер, если вы будете кому-нибудь звонить.
- **Ожидание вызова** При активации данной функции будет раздаваться предупреждающий сигнал, если во время активного вызова поступит входящий вызов.
- **Минутный сигнал**  Выберите **Вкл.**, чтобы слышать звуковой сигнал каждую минуту во время разговора.
- **Автодозвон**  Выберите **Вкл**. или **Выкл**.
- **Отправлять сигналы DTMF** - Выберите **Вкл**. или **Выкл**.

# **Контакты**

# **Поиск контакта**

- **1** Нажмите **Контакты** в режиме ожидания.
- **2** Выберите пункт Поиск. С помощью клавиатуры введите первую букву необходимого контакта.
- **3** Чтобы просмотреть другие контакты и другие номера, используйте клавиши навигации.

# **Добавление нового контакта**

- **1** Выберите **Контакты**, а затем нажмите **Новый** контакт.
- **2** Выберите, сохранять ли новый контакт на **Телефон** или **SIM**-карту.
- **3** Введите всю необходимую информацию и нажмите **Сохранить**.

# **Добавление контакта в группу**

Вы можете объединять контакты в группы, например, сохранить номера коллег по работе и членов семьи в разных группах. Несколько групп, включая **Семья**, **Друзья**, **Коллеги**, **VIP**, **Группа 1**, **Группа 2** и **Группа 3** в телефоне предустановленны.

# **Добавление изображения к контакту**

Возможность изменить отображение контактов в адресной книге добавление изображения.

- **1** В режиме ожидания выберите Контакты, а затем Настройки.
- **2** Выберите **Отображать** и нажмите **C фотографией**.
- **3** Затем вернитесь к списку контактов и выберите контакт, к которому необходимо добавить изображение.
- **4** Выберите **Опции**, а затем выберите **Редактировать**.
- **5** Прокрутите список вниз до параметра Изображение. Выберите Опции и нажмите Изображения или Фотографировать. При выборе параметра Изображение можно выбрать изображение из памяти телефона. Если выбрано **Фотографировать**, откроется видоискатель камеры, теперь можно сфотографировать абонента для адресной книги.
- **6** Выберите **Сохранить**.

# **Сообщения**

Модель телефона GM200 содержит функции работы с SMS (Служба коротких сообщений), MMS (Служба мультимедийных сообщений), электронной почтой, а также сообщениями сетевых служб.

# **Сообщения**

- **1** Нажмите **Меню**, выберите **Сообщения**, затем Новое сообщение.
- **2** Выберите **Сообщение**, чтобы отправить SMS или MMS.
- **3** Откроется редактор нового сообщения. Редактор сообщений объединяет SMS и MMS, переключение между режимами SMS и MMS происходит автоматически.

Для редактора сообщений по умолчанию установлен режим SMS.

- **4** Введите новое сообщение с помощью режима T9 или алфавитного режима Абв.
- **5** Выберите **Опции > Вставить**, чтобы добавить **Изображение**, **Звук**, **Видео**, **Символ**, **SMS шаблоны**, **Смайлики**, **Имя и Номер**, **Новый слайд**, **Тема** или **Другие** (**Контакт**/**Визитная карточка**/ **Расписание**/**Заметка/Напоминание**).
- **6** Нажмите центральную клавишу.
- **7** Введите номер телефона или нажмите **Опции** и выберите **Контакты**, чтобы открыть список контактов. Вы можете добавить сразу несколько адресатов.
- **8** Выберите **Отправить**.

# **Настройка E-mail**

С помощью электронной почты на телефоне GM200 всегда можно оставаться на связи. Можно быстро и легко настроить учетную запись.

- **1** Нажмите **Меню**, выберите **Сообщения**, а затем **Настройки**.
- **2** Выберите **E-mail**, затем **Учетная запись Email**.
- **3** Выберите Создать и настройте учетную запись электронной почты.

# **Отправка сообщений E-mail с помощью новой учетной записи** Для отправки/получения электронных

сообщений следует настроить учетную запись E-mail.

- **1** Выберите **Меню**, выберите **Сообщения**, затем **Новое сообщение**.
- **2** Выберите **E-mail** для создания нового эл. сообщения.
- **3** Введите тему, затем нажмите Опции, выберите E-mail и нажмите ОК.
- **4** Введите свое сообщение.
- **5** Чтобы добавить вложение, выберите **Опции**, затем Вложения, после чего выберите то, что нужно добавить: **Изображение**, **Звук**, **Видео**, **Дополнительно** (Контакт, Моя визитная карточка или Расписание, Заметка, Напоминание), Другое или содержание карты памяти.
- **6** Нажмите Отправить и введите адрес получателя или нажмите **Опции** и выберите **Контакты**, чтобы открыть список контактов.
- **7** Нажмите **Отправить**. Сообщение будет отправлено.

# Ввод текста

С помощью клавиатуры телефона можно вводить буквенно-цифровые символы. Например, для сохранения ИМАН В DAЗЛАЛА КОНТАКТОВ, НАПИСАНИЯ сообщения и внесения событий в календарь требуется ввод текста. В телефоне предусмотрены следующие методы ввода текста: предиктивный режим ввода текста Т9, алфавитный режим ввода текста вручную Абв и цифровой режим 123.

Примечание: Некоторые поля могут поддерживать только один режим ввода текста (например, только цифровой 123 в полях номера телефона меню Контакты).

## Предиктивный режим ввода текста T<sub>9</sub>

Режим Т9 использует встроенный словарь для распознавания слов на основе последовательности клавиш, которые вы нажимаете. Просто нажмите цифровую клавишу, соответствующую букве для ввода, словарь распознает слово после ввода всех букв.

# Алфавитный режим ввода текста Ahr

Этот режим позволяет вводить буквы путем многократного нажатия клавиш с буквенными значениями, пока нужная буква не отобразится на дисплее.

# Цифровой режим 123

Ввол нифр выполняется олним нажатием кнопки для каждой цифры. Кроме того, цифры можно вводить из буквенного режима: для этого нужно нажать и удержать нужную кнопку.

## Папки с сообшениями

Нажмите Меню, выберите Сообщения. Структура папок, используемая в телефоне GM200, понятна и проста в использовании

Входящие - Все полученные сообщения сохраняются в папке "Входящие".

**E-mail ящик - Содержит все сообщения** ЭЛ. ПОЧТЫ.

Черновики - Недописанные сообщения можно сохранять в этой папке.

Исхоляшие - Папка лля временного хранения отправляемых сообщений.

Отправленные - Все успешно отправленные сообщения сохраняются в папке "Отправленные".

Голосовая почта - Используется для прослушивания голосовой почты (если предоставляется поставщиком услуг).

**Инфо-сообщения** - Все информационные сообщения и обновления, полученные от оператора, сохраняются в данной папке. **Шаблоны** - Вы можете создавать шаблоны наиболее часто используемых **SMS** и **MMS** сообщений, которые отправляете с телефона. В телефоне уже есть несколько шаблонов, при необходимости их можно редактировать. **Настройки** - Дополнительные параметры сообщений.

# **Мультимедиа**

# **МР3 плеер**

Телефон LG GM210 имеет встроенный MP3 плеер, вы можете слушать свою любимую музыку.

# **Воспроизведение аудиофайлов**

- **1** Hажмите **Меню** и выберите **Мультимедиа**, затем выберите **МР3 плеер**.
- **2** Выберите аудиофайл.
- **3** Выберите **П** для приостановки воспроизведения.
- **4** Выберите **Деп** для перехода к следующей песне.
- **5** Выберите  $\blacksquare$  для перехода к предыдущей песне.

**6** Нажмите Назад, чтобы остановить воспроизведение и вернуться в меню проигрывателя MP3.

# **Создание списка воспроизведения**

Для создания собственного списка воспроизведения:

- **1** Нажмите **Меню** и выберите **Мультимедиа**.
- **2** Выберите **МР3** плеер и **Плейлисты**.
- **3** Нажмите **Опции** и выберите **Новый плейлист**, введите название списка и нажмите **Сохранить**.
- **4** Откроется папка Все записи. Выберите все песни, которые необходимо добавить в список воспроизведения. Для этого переходите к песням и нажимайте  $\overline{\mathbf{v}}$ .
- **5** Нажмите **ОК,** чтобы сохранить список воспроизведения.

# **Настройка аудиоэффекта**

Можно настроить эффект Dolby или эквалайзер LG.

- **1** Нажмите **Меню**, выберите **Мультимедиа** и выберите **МР3 плеер**.
- **2** Выберите **Настройки** и выберите Аудио эффект.
- **3** Выберите **DOLBY MOBILE** или Эквалайзер LG.

# **Фотокамера**

# **Быстрая съемка**

- **1** Выберите Меню, затем Мультимедиа. Выберите Фотокамера для включения видоискателя.
- **2** Наведите объектив на объект съемки.
- **3** Разместите телефон таким образом, чтобы объект съемки находился в видоискателе.
- **4** Чтобы сделать снимок нажмите центральную кнопку.

# **Видеокамера**

# **Простая видеосъемка**

- **1** В режиме ожидания выберите **Меню**, затем **Мультимедиа**.
- **2** Выберите Видеокамера.
- **3** Наведите объектив камеры на объект видеосъемки.
- **4** Нажмите клавишу  $\bigcirc$ .
- **5** В левом нижнем углу видоискателя появиться надпись "Rec", таймер будет отображать длину записи.
- **6** Чтобы остановить запись, выберите Стоп.

# **Радио**

# **Использование радио**

Телефон LG GM200 имеет встроенное радио, позволяющее прослушивать FM радиостанции.

**Примечание:** Для прослушивания радио и улучшения качества приема подключите гарнитуру к разъему в верхней части телефона.

# **Прослушивание радио**

- **1** Нажмите **Меню** и выберите **Мультимедиа**, а затем выберите Радио.
- **2** Выберите Опции > Слушать через, и выберите Динамик или Гарнитура.

# **Запись радио**

- **1** Нажмите центральную клавишу во время прослушивания радио
- **2** Время записи отображается на телефоне. При необходимости остановки записи левую  $\phi$ ункциональную клавишу  $\Box$ . По завершении записи ее содержимое сохранится в Мои папки в качестве файла MP3.
- **3** По завершении записи нажмие Опции и выберите **Удалить**, **Установить как** или **Альбом**.

# Диктофон

Используйте Диктофон для записи голоса и других звуков.

# Мои папки

Здесь хранятся все файлы мультимедиа (изображения, музыка, видео и другие документы). Вы можете хранить файлы в памяти телефона и на карте памяти. Все мультимедиа-файлы будут сохраняться в меню Мои папки. Нажмите Меню и выберите Мои папки, чтобы открыть СПИСОК ПАПОК

# Изображения

В папке Изображения хранятся стандартные изображения. изображения, загруженные пользователем и сделанные с камеры телефона.

# Звуки

Папка Звуки содержит стандартные мелодии и ваши голосовые записи. Вы можете установить мелодии в качестве сигнала вызова, сообщения или для выбранного контакта.

# Видео

В папке Видео отображается список загруженных видео и роликов, снятых с помощью телефона.

# Другие

Папка Другие создана для хранения файлов, не поддерживаемых телефоном. Таким образом она служит для временного хранения данных файлов и последующего их перемещения на другие устройства.

## Карта памяти

После установки внешней карты памяти, она будет отображаться как отдельная папка в меню Мои папки.

# Игры и приложения

В телефоне GM200 заранее установлены игры, которые помогут вам развлечься в свободное время. Если вы захотите добавить дополнительные игры или приложения, они будут сохранены в эту же папку. Нажмите Меню и выберите Игры и приложения.

# Органайзер / Инструменты

# Календарь

Вы можете просматривать расписание в помесячном режиме. Курсор находится на текущей дате, а отмеченные даты содержат запланированные события.

## Добавление заметки Возможность созлать список заметок.

# Добавление записи в список напоминаний

Можно просматривать, редактировать и добавлять задачи в список напоминания

# Будильник

Телефон позволяет задавать до 5 будильников.

# Калькулятор

Содержит стандартные функции, такие как +, -, x, ÷: сложение, вычитание, умножение и деление.

# Секундомер

Секундомер доступен в том же виде, в котором мы привыкли видеть и использовать обычный секундомер.

## Конвертер

Преобразует любое измерение в нужную Вам величину.

# Добавление города в мировое время

Нужный город можно добавить к списку мирового времени. Вы также можете проверить время в основных городах по всему миру.

# Услуги SIM

Эта функция зависит от SIM-карты и сетевых услуг. Если SIM-карта поддерживает сервис SAT (SIM Application Toolkit), это меню будет иметь заданное имя оператора услуг. храняшееся на SIM-карте.

# **Браузер**

# Доступ к сети Интернет

Подключение к домашней странице. Домашняя страница определяется в активном профиле. Если она не определена пользователем, то будет использоваться страница. установленная оператором. Вы можете подключиться непосредственно к необходимому веб-сайту.

- 1 Нажмите Меню и выберите Браузер.
- 2 Для доступа напрямую к домашней странице обозревателя выберите Домашняя. Другой вариант: выберите Переход к URL и введите необходимый URL, а затем нажмите **OK**

# Соединения

## Изменение настроек соединения

Настройки соединения уже установлены вашим оператором сети. Если требуется изменить настройки, используйте данное меню.

В этом меню можно настраивать конфигурации сети и профили доступа к данным.

- Bluetooth Настройте Bluetooth® на вашем телефоне GM200. Телефон содержит функцию распознавания новых устройств или поиска подключенных устройств.
- Сеть Телефон GM200 автоматически подключит вас к избранной сети. Для изменения этих настроек воспользуйтесь данным меню. Это меню позволит вам также получить новые точки доступа.
- Тип USB подключения Выберите Молем и выполните синхронизацию телефона GM200 с помошью программного обеспечения LG PC Suite для копирования файлов с телефона. Если в телефон вставлена карта памяти, выберите Съемный диск для использования телефона в качестве USB-флэш накопителя.

Примечание: Для использования режима USB-накопителя в телефон необходимо вставить карту памяти.

# Изменение настроек Bluetooth

- 1 Нажмите Меню, затем Настройки и выберите Соединения, а затем **Rluetooth**
- 2 Выберите Настройки Bluetooth. Вносите следующие изменения:
- Распознавание Выберите режим видимости вашего устройства для других: Видимый или Скрытый.
- Имя Введите имя для вашего телефона GM200.
- Адрес Просмотр вашего адреса Rluetooth
- Основная память Выбор предпочтительного носителя для сохранения файлов.

# Соединение с другим устройством Rluetooth

При подключении телефона GM200 к другим устройствам можно установить пароль для защиты соединения. То есть соединение можно сделать более безопасным

1 Убедитесь, что Bluetooth на вашем телефоне находится в положении Вкл. и Видимый. Для изменения

распознавания откройте меню **Настройки Bluetooth** и выберите **Распознавание**, затем **Видимый**.

- **2** В меню Bluetooth выберите **Список устройств** и **Новое**.
- **3** Телефон GM200 выполнит поиск устройств. Когда поиск будет завершен, на экране отобразятся параметры **Пара** и **Обновить**.
- **4** Выберите устройство, к которому необходимо выполнить подключение, затем нажмите **Пара**, введите пароль и выберите **OK**.
- **5** Телефон соединится с другим устройством, на котором потребуется ввести тот же пароль.
- **6** Соединение Bluetooth, защищенное паролем, готово.

# **Профили**

# **Настройка профилей**

Вы можете настроить все профили, кроме профилей Тихий и Вибрация.

- **1** Нажмите **Меню** и выберите **Профили**.
- **2** Выберите необходимый профиль и нажмите **Настроить**.
- **3** Можно настроить тип, мелодию и громкость сигнала вызова, SMS и клавиш.

# **Перевод ваших профилей в разряд "Умных".**

Вы можете выбирать подходящий уровень громкости в зависимости от обстановки.

- **1** Нажмите Меню и выберите Профили.
- **2** Выберите Общий или Громкий. Данную функцию возможно применить только к данным профилям.
- **3** Выберите Создание "умных" профилей.
- **4** Телефон подскажет вам необходимый уровень громкости.

# **Настройки**

# **Дата и Время**

Настройка функций, связанных с датой и временем.

# **Язык**

Возможность менять язык текста на дисплее телефона. Эти изменения также влияют на язык ввода.

# **Дисплей**

Возможно изменение настроек дисплея телефона.

# **Ярлыки**

Вы можете изменить настройки 4 навигационных клавиш.

## Безопасность

Для защиты телефона GM200 и содержащейся в нем важной информации измените настройки безопасности

- Запрос PIN-кода Запрос PIN-кода при включении телефона.
- Блок, клавиш Автоматическая блокировка клавиатуры в режиме ожидания, которая блокирует любые действия с кнопками.
- Блокировка телефона Выбор условия для блокировки телефона - При включении телефона, При замене SIM-карты или Немедленно.
- Блокировка приложения Вы можете настроить блокировку приложений для защиты от неавторизированного доступа к Изображениям, Календарю, Заметкам Напоминаниям и Сообщениям. Потребуется ввести Защитный код.
- Анти-вор телефона (АТМТ) при краже телефона он отправляет SMS на номера, настроенные настоящим владельцем. Для активации функции ATMT необходимо включить ATMT и настроить соответствующие параметры, указав имя, основной и дополнительный номера. Код ATMT

по умолчанию - 0000. SMS от системы ATMT содержит информацию об IMEI украденного телефона и номере человека, использующего данный телефон.

• Изменить коды - Изменение зашитного кода. PIN2-кода или кода **ATMT** 

Использование режима "Не в сети" Данная функция переключает режим Не в сети в положение Вкл или Выкл При включенном режиме Не в сети вы не сможете совершать вызовы. подключаться к интернету, а также отправлять сообщения.

## Экономичный режим

Установка параметра экономии энергии: Вкл. или Выкл.

# Сброс настроек телефона

Параметр Сброс позволяет вернуть заводские настройки. Для активации данной функции необходим защитный кол.

## Состояние памяти

Менеджер памяти используется для определения текущего состояния областей памяти - Общая, Занято, SIMкарта и Карта памяти.

# Рекомендации по безопасной и эффективной эксплуатации

Ознакомьтесь с несложными инструкциями. Несоблюдение данных рекомендаций может быть опасно .<br>для здоровья или противоречить законодательству. Подробная информация содержится в настоящем руководстве.

# Воздействие радиочастотного излучения

## Информация о воздействии радиочастотного излучения и удельном коэффициенте поглошения  $(SAR)$

Данная модель телефона, GM200,

соответствует действующим требованиям безопасности по воздействию радиоволн. Данные требования включают в себя пределы безопасности, разработанные для обеспечения безопасности всех лиц, независимо от возраста и здоровья.

• В рекомендациях по ограничению воздействия радиоволн используется единица измерения, известная как удельный коэффициент поглощения (Specific Absorption Rate) или SAR. Испытания на SAR проводятся на основе

стандартизованного метода при работе телефона на передачу на самом высоком разрешенном уровне мощности во всех используемых полосах частот.

- Несмотря на то, что возможны разные уровни SAR для различных .<br>телефонов LG, все они соответствуют применимым рекомендациям по ограничению воздействия радиоволн.
- Предел SAR, рекомендованный международной Комиссией по вопросам защиты от неионизирующего излучения (ICNIRP), составляет 2 Вт/кг. усредненные на десять (10) грамм ткани.
- Наибольшее значение SAR для данной модели телефона. испытанной DASY4, при использовании вблизи уха составляет 0.473 Вт/кг (10 г) и при ношении на теле 0.224 Вт/кг (10 г).
- Сведения по данным SAR для жителей стран/регионов. которые приняли предел SAR. рекомендованный Институтом инженеров по электротехнике и электронике (IEEE). 1.6 Вт/кг. усредненные на (1) грамм ткани.

# **Уход и техническое обслуживание**

# **ВНИМАНИЕ**

Пользуйтесь только одобренными для использования с данной моделью телефона аккумуляторами, зарядными устройствами и аксессуарами. Использование других аксессуаров может привести к аннулированию гарантии и быть опасно для здоровья.

- Не разбирайте телефон. При необходимости ремонта обратитесь к квалифицированному специалисту сервисного центра.
- Держите устройство вдали от электрических приборов, таких как телевизоры, радиоприемники и компьютеры.
- Телефон следует держать вдали от источников тепла, таких как радиаторы и плиты.
- Не роняйте телефон.
- Не подвергайте телефон механическим вибрациям и тряске.
- Выключайте телефон, если этого требуют действующие правила. Например, не используйте телефон в больницах, поскольку он может

повлиять на чувствительное медицинское оборудование.

- Во время зарядки телефона не касайтесь его мокрыми руками. Это может вызвать поражение электрическим током и серьезное повреждение телефона.
- Не выполняйте зарядку телефона рядом с легковоспламеняющимися материалами, так как телефон при зарядке нагревается, что может привести к возгоранию.
- Для чистки поверхности используйте сухую ткань. (Не используйте растворители, бензин или спирт).
- Во время зарядки телефона не кладите его на предметы мягкой мебели.
- Телефон необходимо заряжать в хорошо проветриваемой области.
- Не подвергайте телефон воздействию густого дыма или пыли.
- Не храните телефон рядом с кредитными картами или проездными билетами; это может привести к порче информации на магнитных полосах.

- Не касайтесь экрана острыми предметами, это может вызвать повреждения телефона.
- Не подвергайте телефон воздействию жидкости или влаги.
- Не злоупотребляйте прослушиванием музыки с помощью наушников. Не касайтесь антенны без необхолимости.

# Качественная работа телефона

## Электронные устройства

- Без разрешения не пользуйтесь мобильным телефоном рядом с медицинским оборудованием. Не кладите телефон рядом с электрокар диостимуляторами (т.е. в нагрудный карман).
- Мобильные телефоны могут вызывать помехи в работе некоторых слуховых аппаратов.
- Незначительные помехи могут возникать в работе телевизора, радиоприемника, компьютера и других устройств.

# Безопасность на дороге

Ознакомьтесь с местными законами

и правилами, регламентирующими использование мобильных телефонов в зртомобиле

- Не держите телефон в руке во время управления автомобилем.
- Внимательно следите за ситуацией на дороге.
- По возможности пользуйтесь KOMPREKTOM hands-free
- Сверните с дороги или припаркуйтесь, прежде чем **DO3ROHIATH MUNICIPALISM HARMARY CONTROL**
- Радиоизлучение может влиять на некоторые электронные системы автомобиля, например. на стереосистему и устройства безопасности
- Если ваш автомобиль оснашен воздушной подушкой, не заслоняйте ее монтируемым или переносным оборудованием беспроводной связи. Это может привести к серьезным травмам.
- При прослушивании музыки на улице, установите громкость на умеренный уровень, чтобы оставаться в курсе происходящего вокруг. Это особенно важно при нахождении возле дороги.

# Берегите слух

Воздействие громкого звука в течение длительного времени может негативно отразиться на слухе. Поэтому не рекомендуется включать и выключать телефон рядом с ухом. Также рекомендуется установить громкость музыки и звонка на разумный уровень.

# Взрывные работы

Не используйте телефон в местах проведения подрывных работ. Следите за ограничениями и всегда соблюдайте предписания и нормативы.

# Взрывоопасная атмосфера

- Не используйте телефон на бензоколонке
- Не используйте телефон рядом С ТОПЛИВОМ ИЛИ УИМИЧАСКИМИ вешествами.
- Если вы храните телефон и аксессуары в бардачке автомобиля. не перевозите в нем горючие газы и жидкости, а также взрывоопасные вешества.

# В самолете

Устройства беспроводной связи могут вызывать помехи во время полета.

- Перед посадкой на борт самолета мобильный телефон следует ВЫКЛЮЧИТЬ.
- Не пользуйтесь им без разрешения экипажа.

# Меры предосторожности для зашиты детей

Держите телефон в местах, недоступных для маленьких детей. В телефоне имеются мелкие детали. отсоединение и проглатывание которых может стать причиной удушья.

# Вызов экстренных служб

Вызов экстренных служб может быть нелоступен в некоторых мобильных сетях. Поэтому не следует полностью полагаться на мобильный телефон для вызова экстренных служб. За информацией обращайтесь к поставщику услуг.

# Сведения об аккумуляторе и уходе за ним

- Перед подзарядкой не нужно полностью разряжать аккумулятор. В отличие от других аккумуляторных систем, в данном аккумуляторе отсутствует эффект памяти, способный сократить срок службы аккумулятора.
- Используйте только аккумуляторы и зарядные устройства LG. Зарядные устройства LG разработаны для максимального продления срока службы аккумулятора.
- $\cdot$  Не разбирайте аккумулятор и не допускайте короткого замыкания его KOHTAKTOR
- Слелите за чистотой металлических контактов аккумулятора.
- Замените аккумулятор в случае значительного уменьшения периода его работы без подзарядки. Аккумулятор можно зарядить несколько сотен раз, прежде чем потребуется его замена.
- Для продления срока службы перезаряжайте аккумулятор после продолжительного бездействия.
- Не подвергайте зарядное устройство воздействию прямых солнечных лучей, а также не пользуйтесь им в

среде высокой влажности, например, в ванной комнате.

- Не оставляйте аккумулятор в местах с повышенной или пониженной температурой, поскольку это может сократить срок службы аккумулятора.
- В случае установки элемента питания недопустимого типа возможен взрыв.
- Утилизируйте аккумулятор в соответствии с инструкцией производителя. По мере ВЛЯКТЫ ПАТНАМАЛЕ NTONHЖОМЕОЯ должны быть утилизированы. Не выбрасывайте элементы питания в бытовой мусор.
- Если вам необходимо заменить аккумулятор, отнесите его в ближайший авторизованный сервисный центр LG Electronics или обратитесь за консультацией к продавцу.
- Всегда отсоединяйте зарядное устройство от розетки после полной зарядки телефона, чтобы избежать излишнего потребления электроэнергии.
- Фактическое время работы от батареи зависит от конфигурации сети, установок устройства, условий эксплуатации, состояния батареи и окружающей среды.

# **Аксессуары**

Для данного мобильного телефона предлагается ряд аксессуаров. Их можно выбрать в соответствии со своими личными предпочтениями в работе с телефоном.

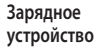

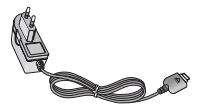

#### **Руководство пользователя**

Дополнительная информация о телефоне GM200.

### **Аккумулятор**

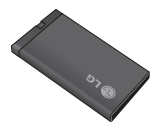

#### **Наушники**

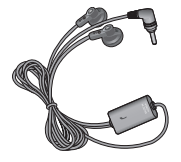

#### **Примечание**

- Используйте только фирменные аксессуары LG. Использование других аксессуаров может вызвать аннулирование гарантии.
- В разных регионах доступны разные аксессуары, за дополнительной информацией обратитесь к региональному сервисному представителю.

# **Технические данные**

# **Общая информация**

Наименование изделия: GM200 Система: GSM 850 / E-GSM 900 / DCS 1800 / PCS 1900

## **Рабочая температура**

Макс.: +55°C (эксплуатация) +45°C (зарядка)

Мин.: -10°C

## **Информация об импортере**

1) Импортер в Россию : Общество с ограниченной ответственностью "ЛГ Электроникс РУС", 143100, Московская обл., Рузский район, г.Руза, ул.Солнцева,9

2) Импортер в Казахстан : LG Electronics in Almaty, Kazakhstan

# **Declaration of Conformity**

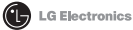

#### **Suppliers Details**

#### Name

LG Electronics Inc.

#### Address

LG Electronics Inc. LG Twin Towers 20 Yeouido-dong, Yeongdeungpo-gu, Seoul, Korea 150-721

#### **Product Details**

Product Name

GSM 850 / E-GSM 900 / DCS 1800 / PCS 1900 Quad band Terminal Equipment

Model Name

GM200

**Trade Name** 

LG

# **CE0168**

#### **Anolicable Standards Details**

R&TTE Directive 1999/5/EC

EN 301 489-01 V1.6.1. EN 301 489-07 V1.3.1. EN 301 489-17 V1.2.1 EN 301 511 V9.0.2 EN 50360/EN 50361:2001 EN 60950-1:2001 EN300328 V1.7.1

#### Supplementary Information

The conformity to above standards is verified by the following Notified Body(BABT)

BABT, Balfour House, Churchfield Road, Walton-on-Thames, Surrey, KT12 2TD, United Kingdom Notified Body Identification Number : 0168

Name

#### Declaration

I hereby declare under our sole responsibility that the product mentioned above to which this declaration relates complies with the above mentioned standards and Directives

European Standard Center LG Electronics Logistics and Services B.V. Veluwezoom 15, 1327 AE Almere, The Netherlands Tel: +31 - 36- 547 - 8940, Fax: +31 - 36 - 547 - 8794 e-mail: jacob @ lge.com

**Issued Date** 

Seung Hygun, Ji / Director 23, FFB, 2009

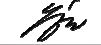

Signature of representative

# **HOW TO USE QUICK REFERENCE GUIDE**

Cut out Quick Reference Guide bound to this manual along the cutout line and fold as illustrated below.

# **How to cut**

Cut out Quick Reference Guide along the cutout line. You can place a scale on the cutoff line and cut as illustrated below.

• Be careful not to cut yourself when using scissors.

# **How to fold**

Fold Quick Reference Guide along the perforated line so that the cover faces upwards as illustrated below.

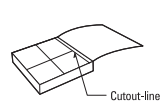

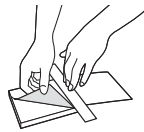

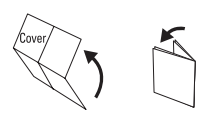

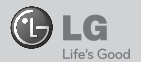

# **QUICK REFERENCE GUIDE GM200**

WELCOME AND THANK YOU FOR CHOOSING LG MOBILE PHONE

For more details, please refer to the User Guide.

### **Parts of the phone**

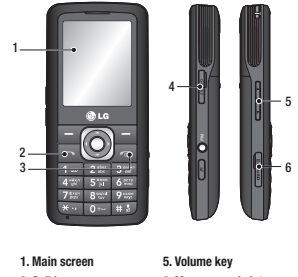

- **2. Call key**
- 
- **3. End/Power key**
- **4. Charger, cable slot**

#### **6. Memory card slot**

#### **Your standby screen**

From here you can access menu options, make a quick call and change your profile – as well as many other things.

#### **The main menu**

The main menu provides twelve menu options.

- To open the menu:
- 1. Select Menu.
- 2. The main menu will appear on the screen.
- 3. Select menu you want to use.

## **MP3 player**

Your LG GM200 has a built-in MP3 player so you can play all your favourite music.

- ► **All songs:** Contains all of the songs you have on your phone.
- ► **My playlist:** Contains any playlists you have created as well as On the go, Recent songs and Favourite songs.
- ► **Settings:** Adjust your music settings.

#### **Playing a song**

- 1. Press **Menu** and select **Multimedia**, then choose **MP3 player**.
- 2. Choose **All songs** then select the song you want to play.
- 3. Select  $\blacksquare$  to pause the song.
- 4. Select **DD** to skip to the next song.
- 5. Select **Idd** to skip to the previous song.
- 6. Select  $\begin{array}{|l|} \hline \textbf{I} & \textbf{I} \end{array}$  to stop the music and return to the MP3 player menu.

#### **Camera**

Using the camera module built in your phone, you can take pictures or record videos. Additionally, you can send photos to other people and select photos as wallpaper.

**Tip:** When using the camera, power consumption increases. If  $\Box$  icon appears on the wallpaper, indicating low battery, recharge the battery before use.

#### **Taking a quick photo**

- 1. Select Menu, and select **Multimedia**. Select **Camera** to open the viewfinder.
- 2. Holding the phone and, point the lens towards the subject of the photo.
- 3. Position the phone so you can see the subject of your photo.
- 4. Press Center key to take a photo.

## **Video camera**

#### **Shooting a quick video**

- 1. In standby screen, select **Menu** and select **Multimedia**.
- 2. Choose **Video camera**.
- 3. Point the camera lens towards the subject of the video.
- 4. Press  $\bigcirc$  to start recording.
- 5. **Rec** will appear in the bottom left corner of the viewfinder and a timer will show the length of your video.
- 6. Select **Stop** to stop recording.

# **Voice recorder**

#### **Using the voice recorder**

Use your **Voice recorder** to record voice memos or other sounds.

#### **Recording your voice memo**

- 1. Press **Menu** and select **Multimedia**, then choose **Voice recorder**.
- 2. Press Center key to begin recording.
- 3. Select Stop.

## **Browser**

### **Accessing the browser**

You can launch the wap browser and access the homepage of the activated profile on browser settings. You can also manually enter an URL address and access the associated wap page.

- 1. Press **Menu** and select **Browser**.
- 2. To access the browser homepage directly, select **Home**. Alternately, select **Enter address** and type in your desired URL.

## **FM radio**

You can search radio stations and enjoy listening to the radio.

**Note:** If you stay in an area with bad radio reception, you may find difficulty in listening to the Radio. So, we recommend you insert Ear-mic into Handsfree connector in order to listen to the Radio and keep the good radio reception.

#### **Searching for stations**

You can tune into radio stations with your phone by searching for them either manually or automatically. These stations will then be saved to specific channel numbers so you don't have to keep re-tuning. You can save up to 48 channels in your phone.

#### **Recording the Radio**

1. Press center key during listening to the Radio.

- 2. The recording time is displayed on your phone. If you want to stop the recording, press **.** If recording is done, the recorded contents will be saved in My stuff as mp3 file.
- 3. When the recording is done, select Option and then choose from **Delete**, **Set as**,or **Album**.

# **Games and Apps**

Your GM200 comes with preloaded games to keep you amused when you have time to spare. If you choose to download any additional games or applications they will be saved into this folder.

# be **ҚОЛДАНУШЫ НҰСҚАУШАСЫМЕН ҚАЛАЙ ПАЙДАЛАНУ**

Қию сызығы алдындағы мануалмен байланысқан жылдам нұсқаушаны қию.

# **Қалай қию**

Қолданушы нұсқаушаның жоғарғы жағын қию. Сіз орын мастштабын қимай жəне төмендегі көрсетілгендей қия аласыз.

• Қайшымен абайлап қиыңыз.

# **Қалай бүгу**

Тесілген сызықтың алдына жылдам нұсқаушаны жапқышы жоғары болатындай етіп бүгіңіз.

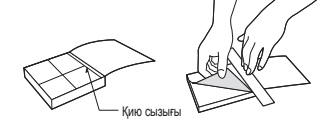

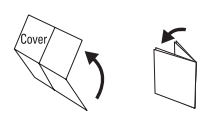

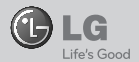

# **GM200**

# **ҚОЛДАНУШЫ НҰСҚАУШАСЫ**

ҚОШ КЕЛДІҢІЗ ЖƏНЕ LG MOBILE PHONE ТАНЛАУЫНЫЗҒА РАХМЕТ

> Көбірек информация үшін қолданушы нұсқаушысын қараңыз.

## **Сіздің негізгі экраныңыз**

Осында сіз мəзір опциясына өте аласыз, тез қоңырау соға жəне профиліңізді өзгерте аласыз.

#### **Негізгі мəзір**

Негізгі мәзір он екі мәзір опциясынан түрады. рді ашу үшін:

- 1. Мəзір таңдау.
- 2. Негізгі мəзір экранда пайда болады.
- 3. Қолданғыңыз келетін мəзірді ашыңыз.

## **MP3 ойнатқыш**

Сіздің LG GM200-де музыка ойнатқышы бар жəне өзіңіздің барлық сүйікті тректеріңізді тыңдай аласыз.

- ► **Барлық тректер:** Телефоныңыздағы барлық əндеріңізді құрайды.
- ► **Ойнату тізімі:** Сіз жасаған ойнату тізімін Қазіргі, Соңғы жəне Сүйікті əндерді құрайды.
- ► **Баптаулар:** Əуендеріңізді баптаңыз.

# **Телефон бөлімі**

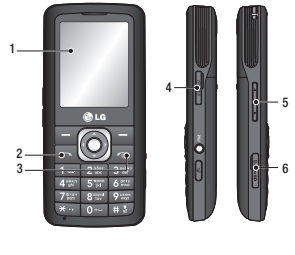

- **1. Негізгі экран**
- **5. Дыбыс түймесі 6. Жады карта слоты**
- **2. Қоңырау түймесі**
- **3. Аяқтау/Қосу түймесі**
- **4. Зарядтағыш, кабель слоты**

#### **Əуенді ойнату**

- 1. Мəзірге кіріп, Мультимедияны басып, ішінен MP3 ойнатқышты таңдаңыз.
- 2. Барлық əндерді таңдап қалаған əніңізді ойнатыңыз.
- 3. Әнді II to pause the song.
- 4. Келесі **M** әнге өту үшін басыныз.
- 5. Алдыңғы  $\blacksquare$  әнге өтү үшін басыңыз.
- 6. Əуенді тоқтатып MP3 ойнатқыш мəзіріне қайтыңыз.

## **Камера**

Телефоныңызда орнатылған камераны пайдаланып сіз суретке түсіре жəне бейне жаза аласыз. Қосымша сіз фотоларыңызды жібере жəне түсқағаз ретінде орната аласыз.

**Tip:** Камераны пайдалану кезінде заряд көбірек жұмсалады. Егер батареясы аз белгішесі түсқағазда пайда болса, пайдалану алдында зарядттау.

#### **Жылдам фотоға түсіру**

- 1. Мəзірдегі Мультимедияға кіріңіз. Бейнеіздеушіні ашу үшін Камераны таңдаңыз.
- 2. Телефон камера оптикасын фото нысанға бағыттау.
- 3. Телефон қалпын сіз фото нысанынан көре аласыз.
- 4. Фотоға түсіру үшін түйме ортасын басыңыз.

## **Бейне камера**

#### **Жылдам бейне түсіру**

- 1. Негізгі экранда **Мəзір** жəне **Мультимедия** танланыз
- 2. Бейне **камера таңдау**.
- 3. Камера оптикасын бейне нысанға бағыттау.
- 4. Жазуды бастауды басу.
- 5. **Rec** белгісі бейнеіздеуші сол бұрышында пайда болады жəне бейне жазу таймері бейнеленеді.
- 6. Жазуды тоқтату үшін **Тоқтату** басу.

## **FM радио**

Сіз радиостанцияларды тауып тыңдай аласыз.

**Жазба:** Егер сіз əлсіз радиосигнал аймағында болсаңыз сізге радио тыңдау қиынға соғады. Сондықтан, сізге жақсы тыңдау үшін гарнитура жалғауыңыз қажет.

#### **Станцияларды іздеу**

Сіз радиостанцияларды қолмен немесе автоматты түрде қарай аласыз. Осы арналар арнайы нөмірлерге сақталады. Сіз телефоныңызда 48 арнаға дейін сақтай аласыз.

#### **Радио жазу**

- 1. Радио тыңдау үшін ортаңғы түймені басыңыз.
- 2. Жазу уақыты телефоныңызда бейнеленеді. Егер жазуды тоқтатқыңыз келсе басыңыз . Жазылу аяқталса жазылған контент папкаңызға mp3 файл болып сақталады.
- 3. Жазылу аяқталған кезде, опцияға кіріңіз жəне **Жою**, **Орнату**, немесе **Альбом** таңдаңыз.

# **Диктофон**

#### **Диктофон пайдалану**

**Диктофонды** пайдаланып сіз дауыс жəне басқа дыбыстар жаза аласыз.

#### **Дауыс жазу**

- 1. Мəзірді басып, Мультимедияға кіріңіз, содан кейін Диктофон таңдаңыз.
- 2. Жазуды бастау үшін ортаңғы түймені басыңыз.
- 3. Тоқтатуды таңдаңыз.

# **Браузер**

#### **Браузерге өту**

Сіз wap браузерге кіріп браузер баптауынгдағы профильді іске қосып өзіндік бетке өте аласыз.

- 1. **Мəзірді** басып, **Браузер** таңдаңыз.
- 2. Браузерде өзіндік бетке өту үшін таңдаңыз. **Мекен-жай енгізуді** таңдаңыз жəне қалаған URL теріңіз.

# **Ойындар мен Қолданбалар**

Сіздің GM200 алдын-ала орнатылған ойындармен сіздің бос уақытыңызды қызыққа толтырады. Егер сіз қосымша ойындар немесе қолданбаларды жүктесеңіз онда ол сол папкаға сақталады.

# **ЯК КОРИСТУВАТИСЬ КОРОТКИМ ПОСІБНИКОМ**

Відріжте короткий посібник, прикріплений до інструкції телефону, вздовж пунктирної лінії і складіть його так, як зображено на малюнку.

# **Як відрізати**

Відріжте короткий посібник вздовж пунктирної лінії.

До пунктирної лінії можна прикласти лінійку і відрізати посібник, як зображено на малюнку.

• Користуючись ножицями, будьте обережні, щоб не порізатися.

# **Як складати**

Складіть короткий посібник вздовж перфорованої лінії обкладинкою догори, як зображено на малюнку.

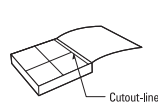

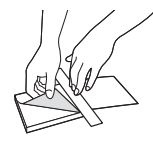

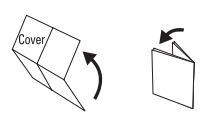

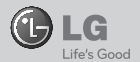

# **GM200**

# **КОРОТКИЙ ПОСІБНИК**

ВІТАЄМО ВАС І ДЯКУЄМО, ЩО ВИ ОБРАЛИ МОБІЛЬНИЙ ТЕЛЕФОН LG

> Докладніші відомості див. у посібнику з користування телефоном.

# **Ознайомлення з телефоном**

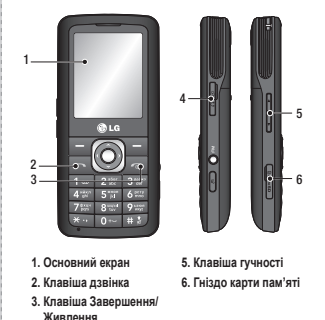

### **Ваш екран очікування**

Режим очікування передбачає можливість використання меню, здійснення швидкого виклику, внесення змін до профілю та багато інших операцій.

#### **Основне меню**

Основне меню містить дванадцять параметрів. Щоб відкрити меню:

- 1. Виберіть пункт **Меню**.
- 2. На головному екрані відобразиться основне меню.
- 3. Виберіть потрібне меню.

## **MP3-програвач**

У вашому LG GM200 вбудовано MP3- програвач, який дозволяє відтворювати вашу улюблену музику.

- ► **Усі записи:** містить всі пісні, збережені на телефоні. ► **Мої добірки музики:** містить всі створені добірки
- музики, зокрема списки **На ходу**, **Останні відтворення** та **Улюблені пісні**.
- ► **Налаштування:** дозволяє регулювати параметри відтворення музики.

#### **Відтворення пісні**

**4. Гніздо зарядного пристрою, кабелю**

- 1. Натисніть Meню та виберіть Mультимедія, виберіть MP3- програвач.
- 2. Виберіть пісню для відтворення.
- 3. Натисніть | , щоб зупинити пісню.
- 4. Натисніть  $\blacksquare$  , щоб перейти до наступної пісні.
- 5. Натисніть **Mi шоб перейти до попередньої** пісні.
- 6. виберіть  **фермати при притити музику** та повернутись у меню плеєра MP3.

## **Камера**

За допомогою вбудованої у телефон камери можна робити знімки та записувати відео. Крім цього, знімки можна надсилати іншим абонентам та встановлювати в якості шпалер.

**Підказка:** Під час використання камери збільшується рівень енергоспоживання. Якщо на шпалерах з'являється індикатор , який вказує на низький заряд акумулятора, зарядіть акумулятор.

#### **Швидка фотозйомка**

- 1. Виберіть **Меню**, а тоді виберіть **Мультимедія**. Виберіть **Камера**, щоб відкрити видошукач.
- 2. Тримаючи телефон горизонтально, спрямуйте об' єктив на об'єкт зйомки.
- 3. Розташуйте телефон так, щоб на екрані можна було бачити об'єкт зйомки.
- 4. Натисніть центральну клавішу, щоб зробити знімок.

## **Відеокамера**

#### **Швидка відеозйомка**

- 1. На екрані в режимі очікування виберіть **Меню**, а тоді виберіть **Мультимедія**.
- 2. Виберіть **Відеокамера**.
- 3. Наведіть об'єктив камери на предмет відеозйомки.
- 4. Натисніть  $\bigcirc$ , щоб розпочати запис.
- 5. Значок Зап. появиться у нижньому лівому куті видошукача, а таймер показуватиме тривалість відеозйомки.
- 6. Натисніть **Стоп**, щоб припинити відеозйомку.

## **FM-радіо**

Телефон передбачає можливість налаштовування та прослуховування радіостанцій.

**Примітка:** Під час перебування в місцевості зі слабким прийомом радіосигналу прослуховування радіо може ускладнюватись. З метою покращення прийому радіосигналу радимо підключати навушники до роз'єму для пристрою "вільні руки".

#### **Пошук радіостанцій**

Налаштування радіостанцій на телефоні можна здійснювати вручну або автоматично. Радіостанції буде збережено під відповідними номерами каналів, і вам не потрібно буде щоразу їх налаштовувати. На телефоні можна зберегти до 48 каналів.

#### **Запис Радіопередач**

- 1. Натисніть центральну клавішу під час прослуховування радіо.
- 2. Не дисплеї відображається час запису. Для зупинки запису натисніть **Вида**. Після завершення запису записаний вміст буде збережений у папці Мої записи у виглялі файла mp3.
- 3. Після завершення запису виберіть Опції, а тоді виберіть Видалити, Встановити як або Альбом.

## **Диктофон**

#### **Використання диктофона**

Використовуйте **диктофон** для запису голосових нотаток та інших звуків.

#### **Записування голосових нотаток**

- 1. Натисніть **Meню** і послідовно виберіть пункти **Мультимедіа** і **Диктофон**.
- 2. Натисніть центральну клавішу, щоб почати запис.
- 3. Натисніть **Стоп**.

# **Браузер**

#### **Доступ до Інтернету**

Підключення до домашньої сторінки. Домашньою сторінкою є веб-сторінка, визначена в активному профілі. Якщо ви не визначите домашню сторінку самі в активному профілі, тоді вона буде визначена провайдером. Ви можете підключитись безпосередньо до потрібної вам веб-сторінки.

- 1. Натисніть **Meню** та виберіть **Браузер**.
- 2. Для прямого доступу до домашньої сторінки браузера, натисніть **Домашня сторінка**. Можна також вибрати **Введіть** адресу та надрукувати потрібний URL, а тоді натиснути **Підключити**.

## **Ігри та прогр.**

На вашому GM200 завантажено ігри, якими ви зможете розважитись у вільний час. Якщо ви забажаєте завантажити додаткові ігри чи програми, вони будуть збережені у цій папці.

# Memo

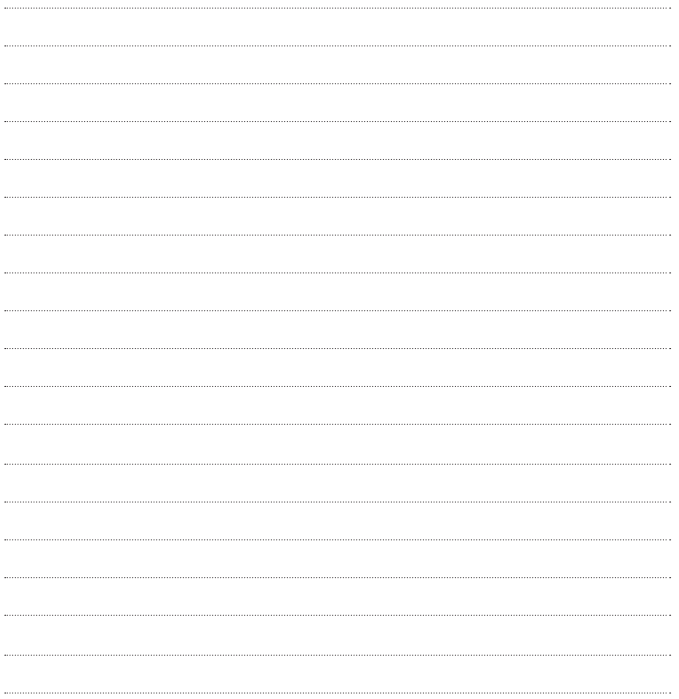

# **Memo**

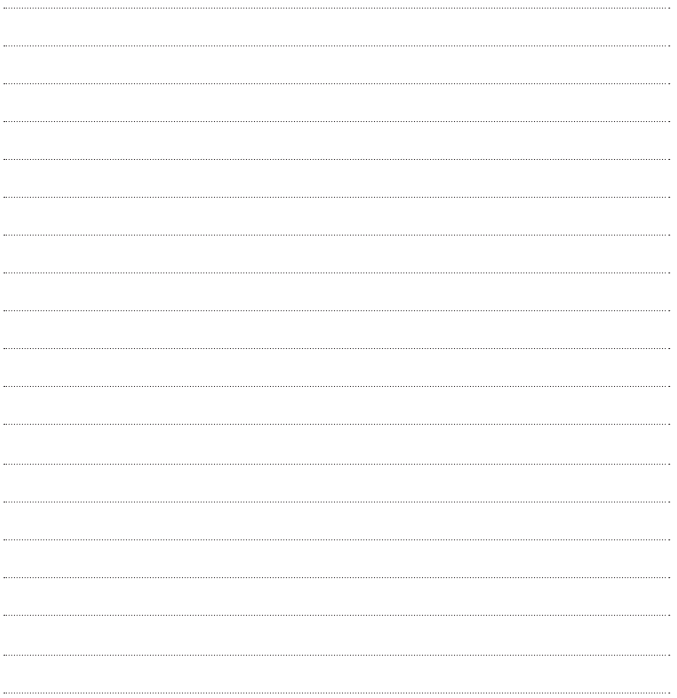